# Plotting Complex Figures Using R

#### Simon Andrews simon.andrews@babraham.ac.uk v2017-11

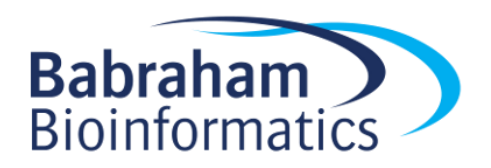

#### The R Painters Model

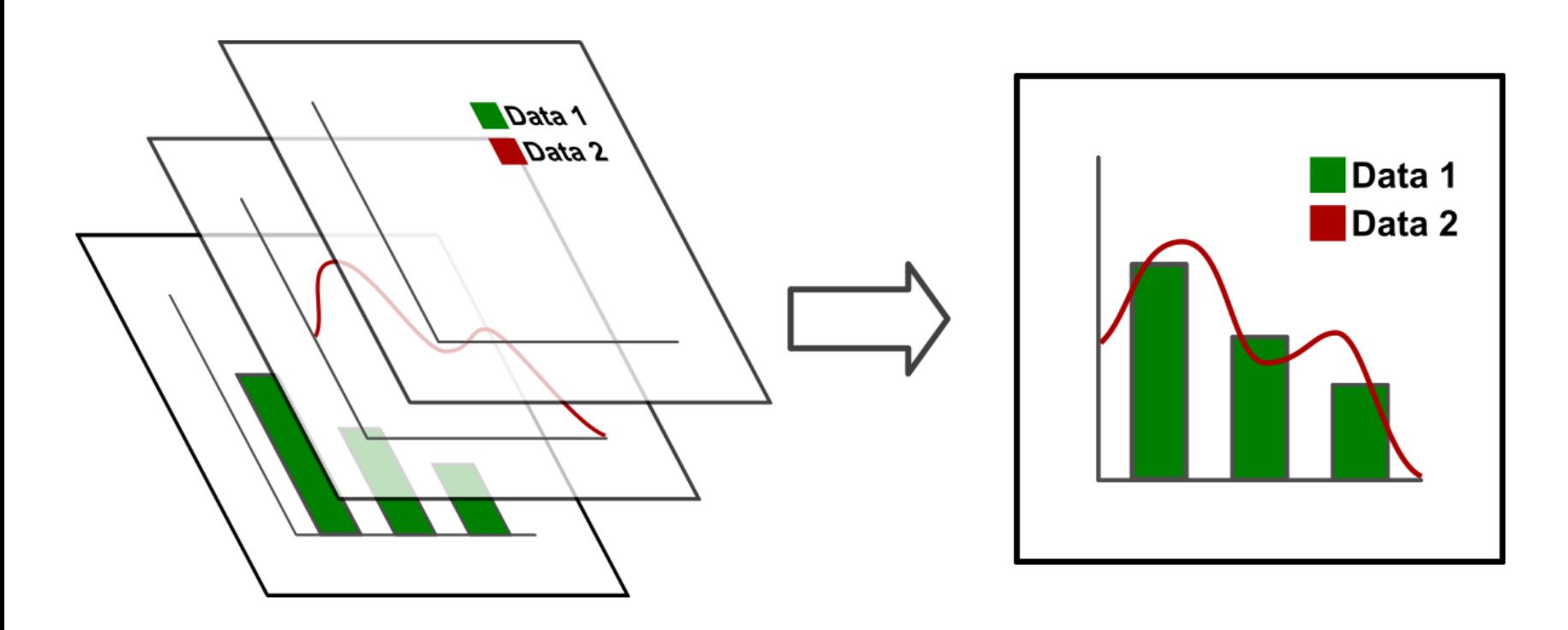

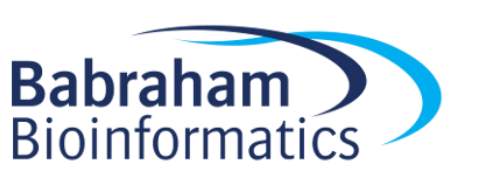

- Plot area
- Base plot
- Overlays

#### Core Graph Types

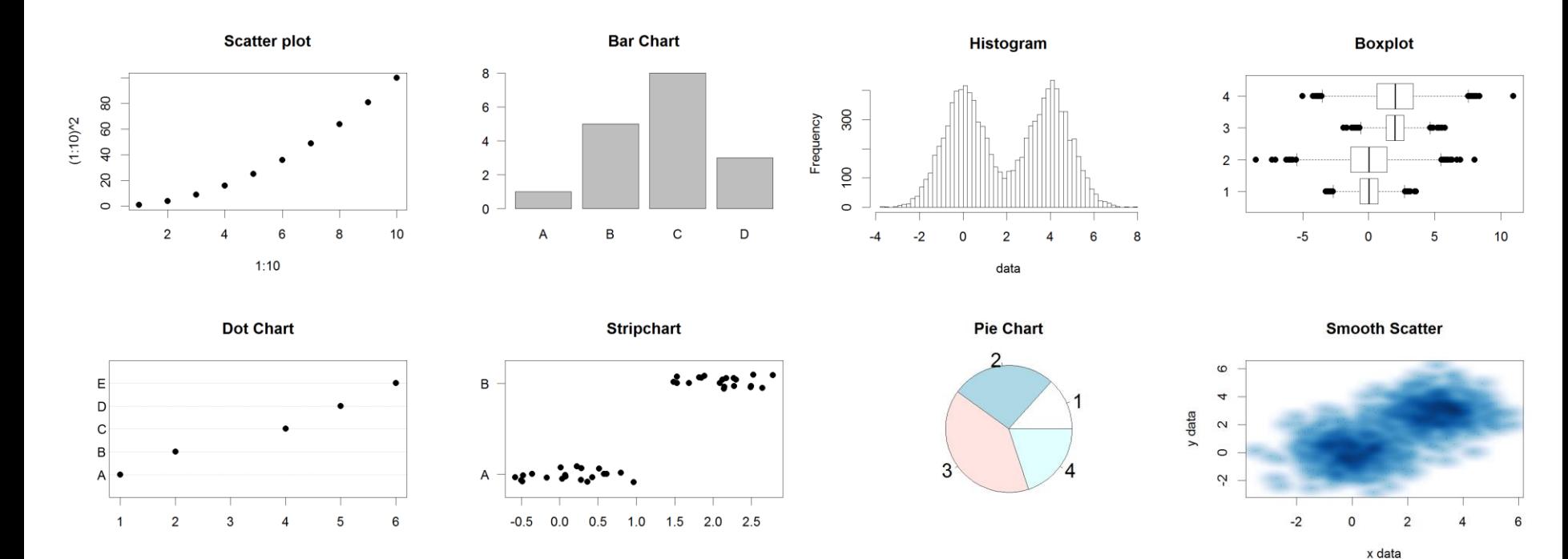

- Local options to change a specific plot
- Global options to affect all graphs

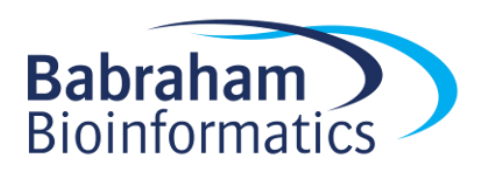

#### Figures are configured based on the options passed to them

10000  $\circ$ plot(  $1:10$ ,  $(1:10)$  ^ 4 8000 ) $\circ$ 6000  $(1:10)^{1/4}$ 4000  $\circ$ 2000  $\circ$  $\circ$  $\circ$  $\circ$  $\circ$  $\circ$  $\circ$  $\circ$  $\overline{2}$ 8  $10$ 4 6  $1:10$ 

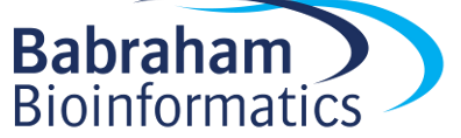

#### Figures are configured based on the options passed to them

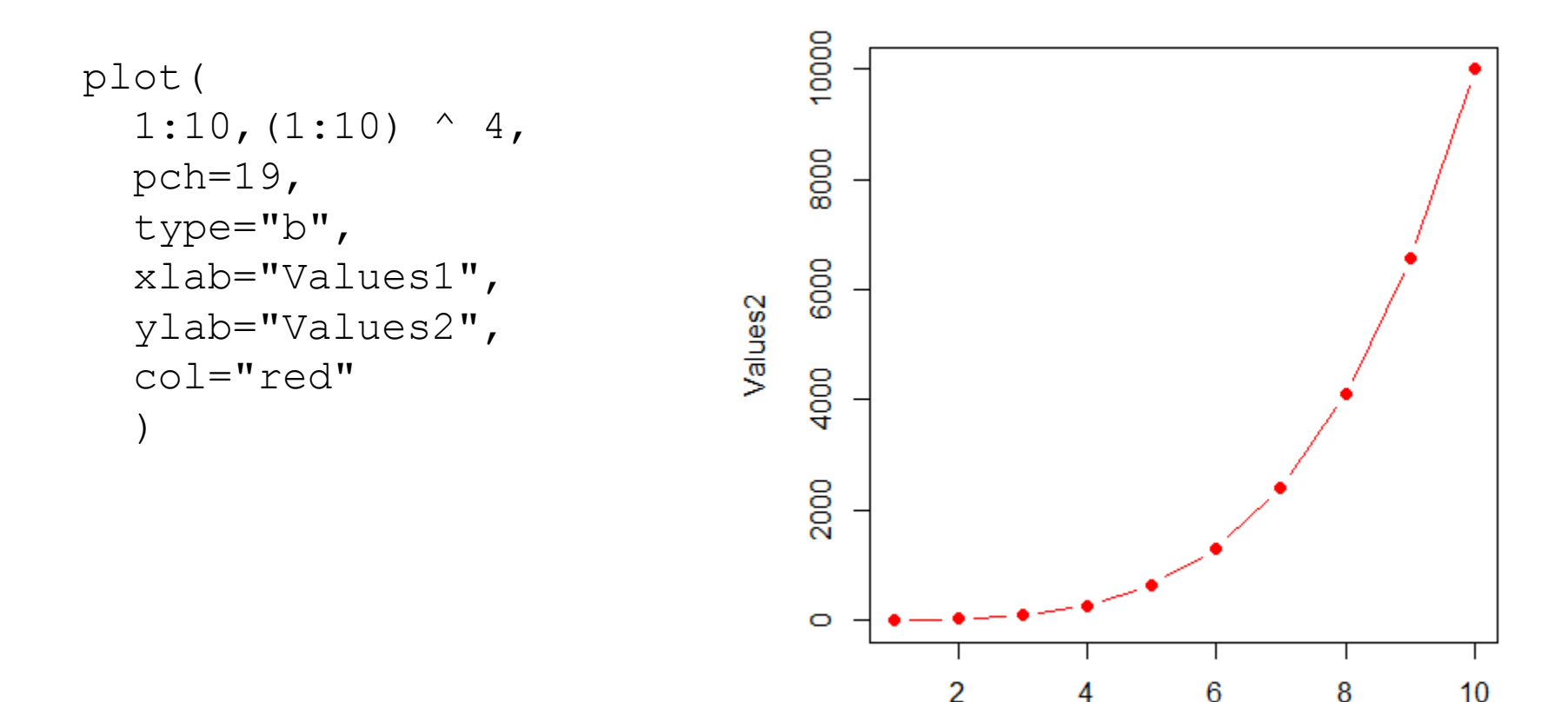

Values1

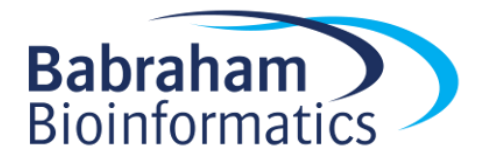

#### Some options are common to many plot types

#### • Axis scales

- xlim c(min,max)
- ylim c(min,max)
- Axis labels
	- xlab(text)
	- ylab(text)
- Plot titles
	- main(text)
	- sub(text)
- Plot characters
	- pch(number)
	- cex(number)

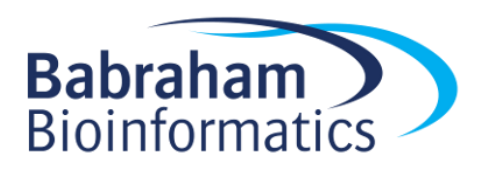

#### Some options are specific to one graph type (eg barplot)

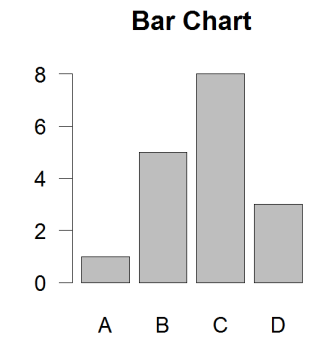

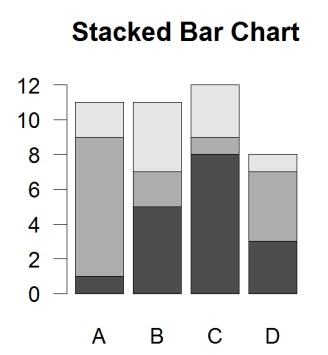

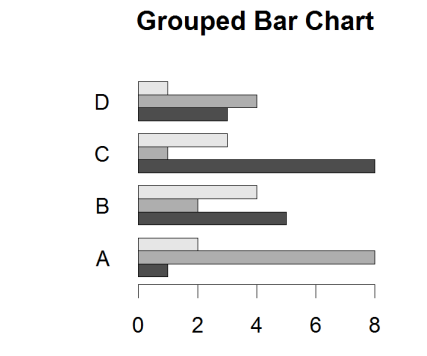

- Options:
	-
	- horiz=TRUE Plot horizontally
	-

– names.arg Bar labels (if not from data)  $-\text{best}$ de=TRUE Plot multiple series as a group rather than stacked

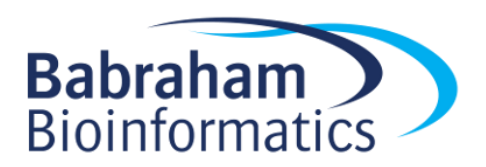

#### Some options take 'magic' numbers

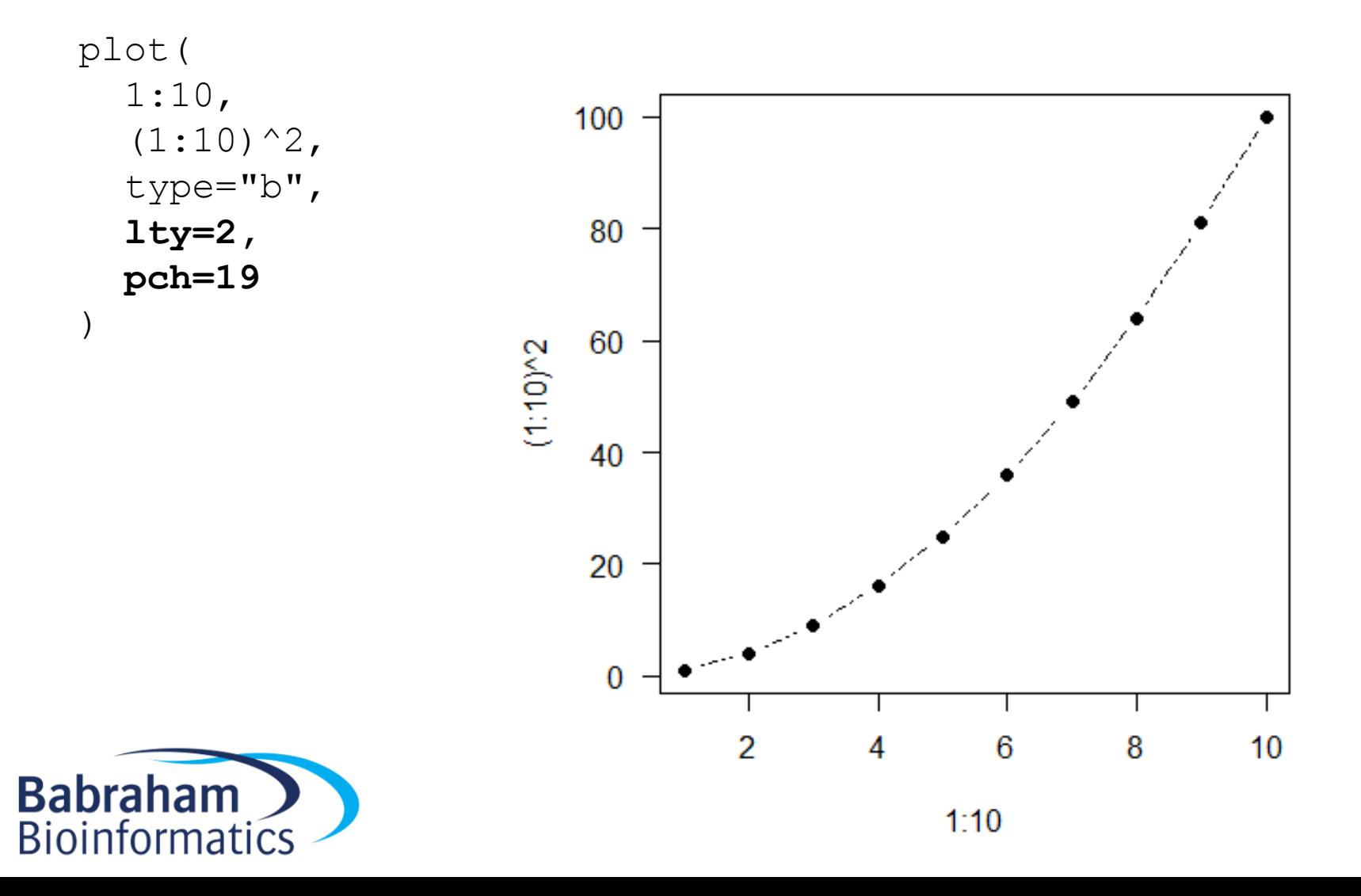

#### Line types

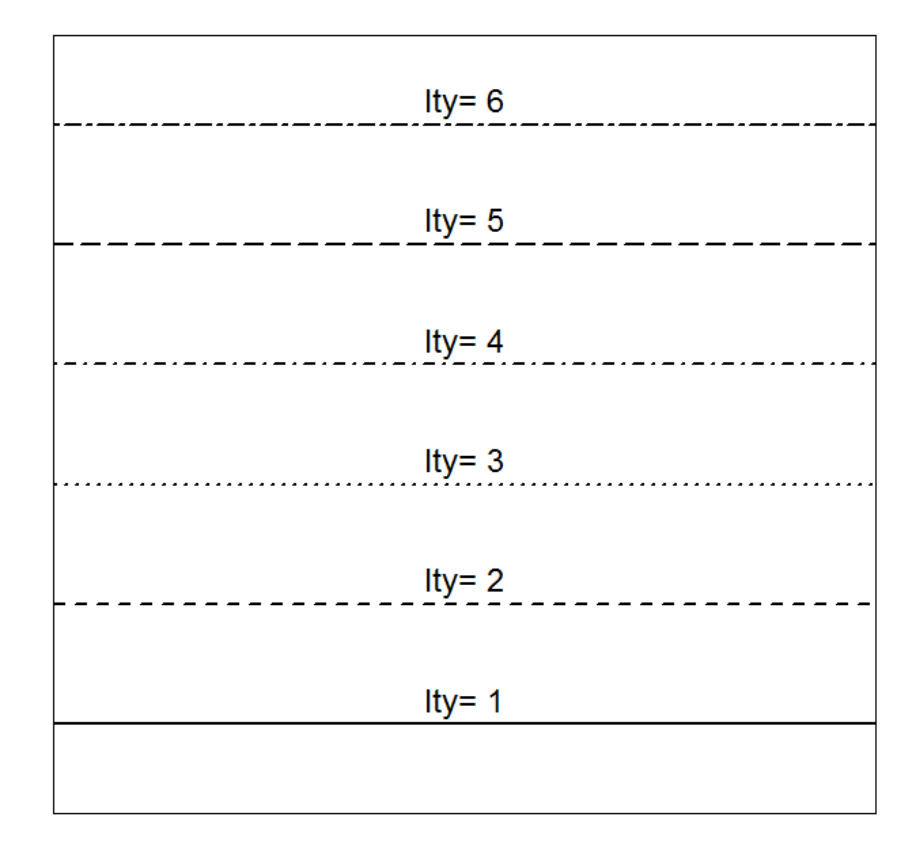

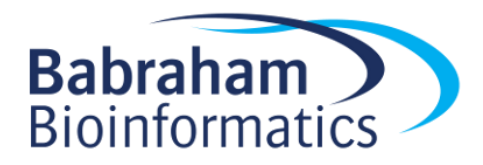

#### Plot Characters

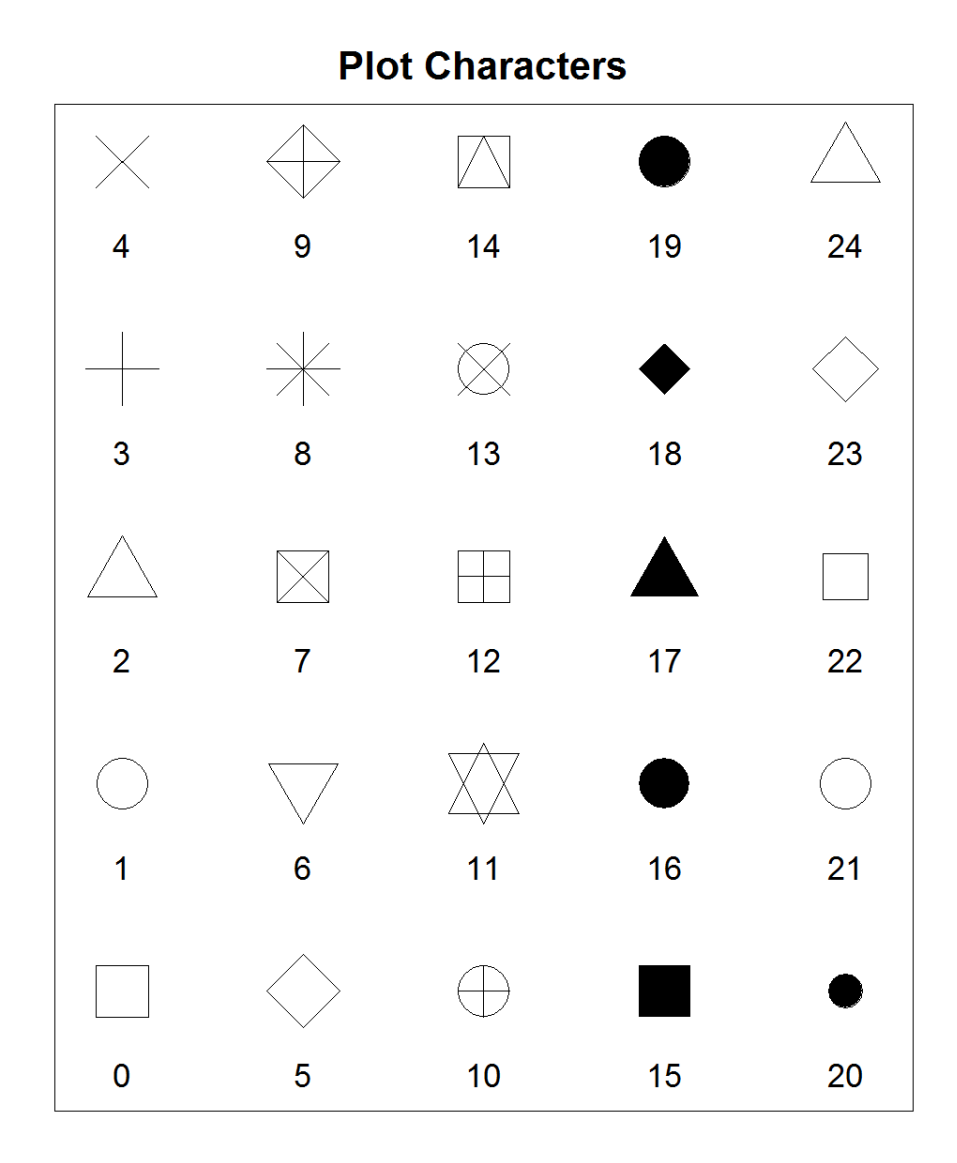

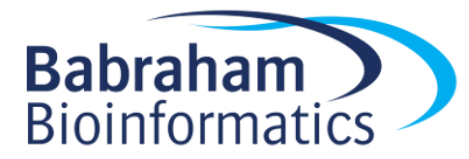

## Controlling plot area options with par

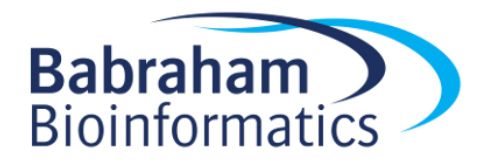

• The par function controls global parameters affecting all plots in the current plot area

• Changes affect all subsequent plots

• Many par options can also be passed to individual plots

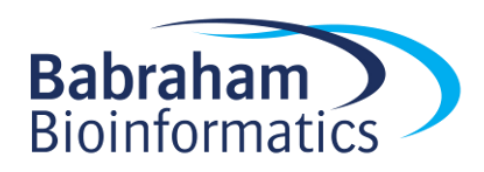

#### Par examples

- Reading current value
	- $-par()$ \$cex
- Setting a value  $-par(cex=1.5)$   $\rightarrow$  old.par
- Restoring a value
	- par(old.par)
	- $-\text{dev.off}$ ()

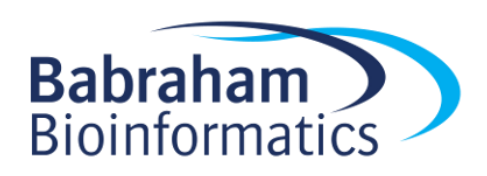

- Margins
	- mai (set margins in inches)
	- $-$  mar (set margins in number of lines)
	- mex (set lines per inch)
	- 4 element vector (bottom, left, top, right)
- Warning
	- Error in plot.new() : figure margins too large

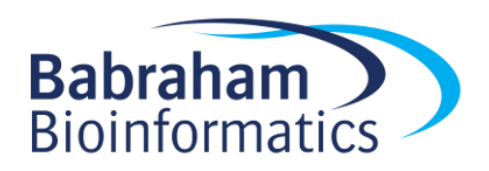

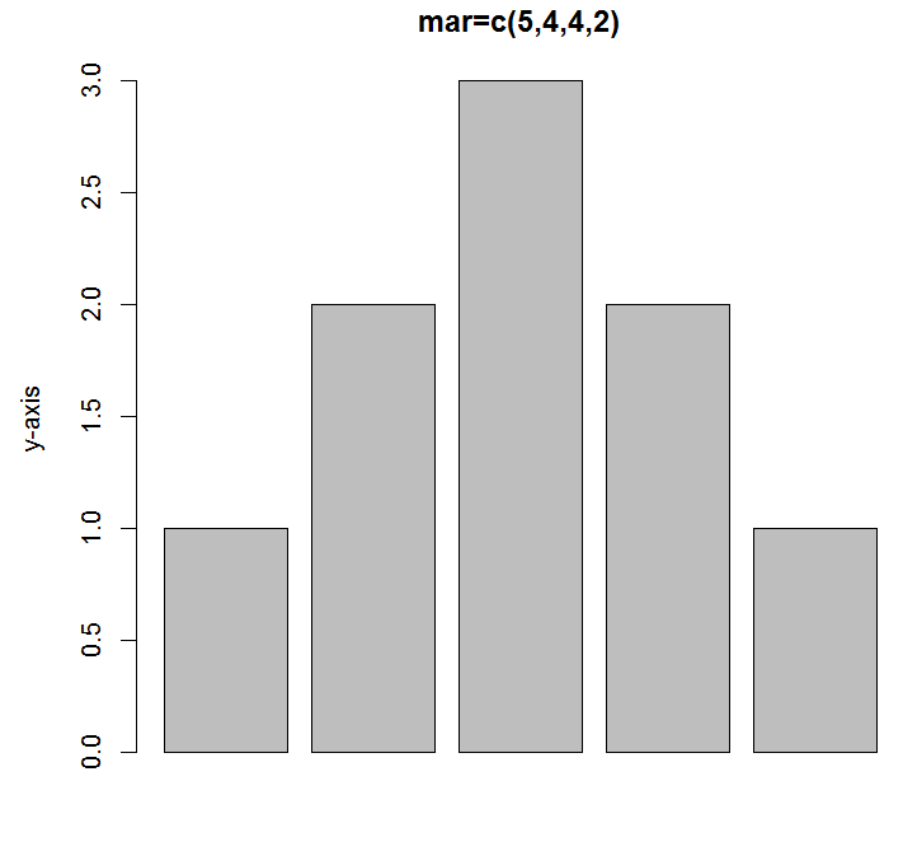

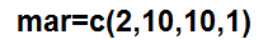

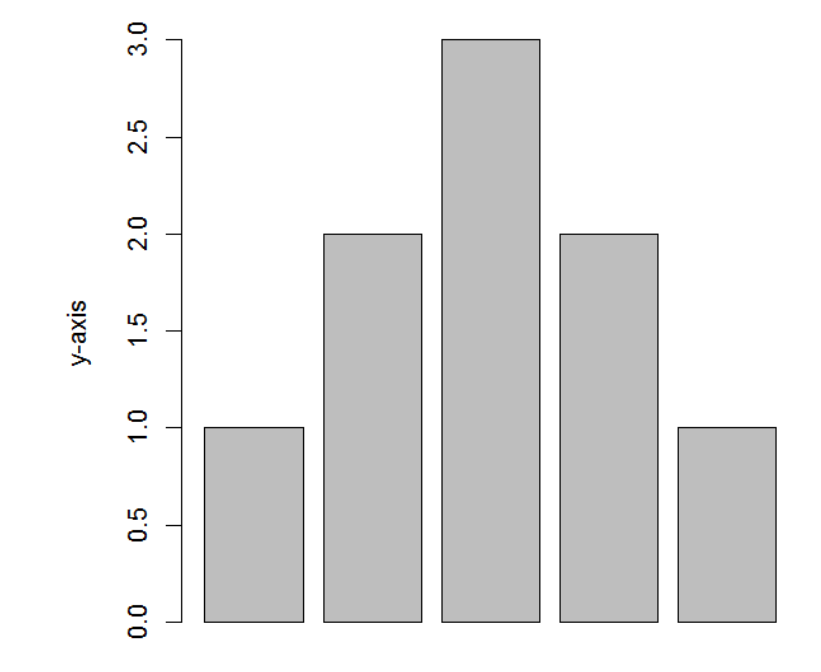

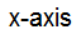

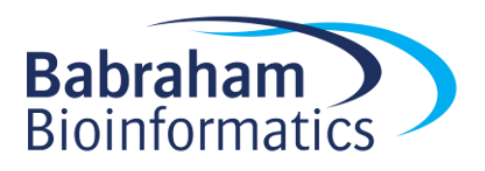

- Fonts and labels
	- $-\cos$  global char expansion
		- cex.axis
		- cex.lab
		- cex.main
		- cex.sub

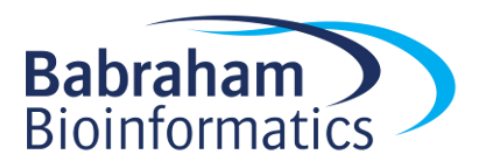

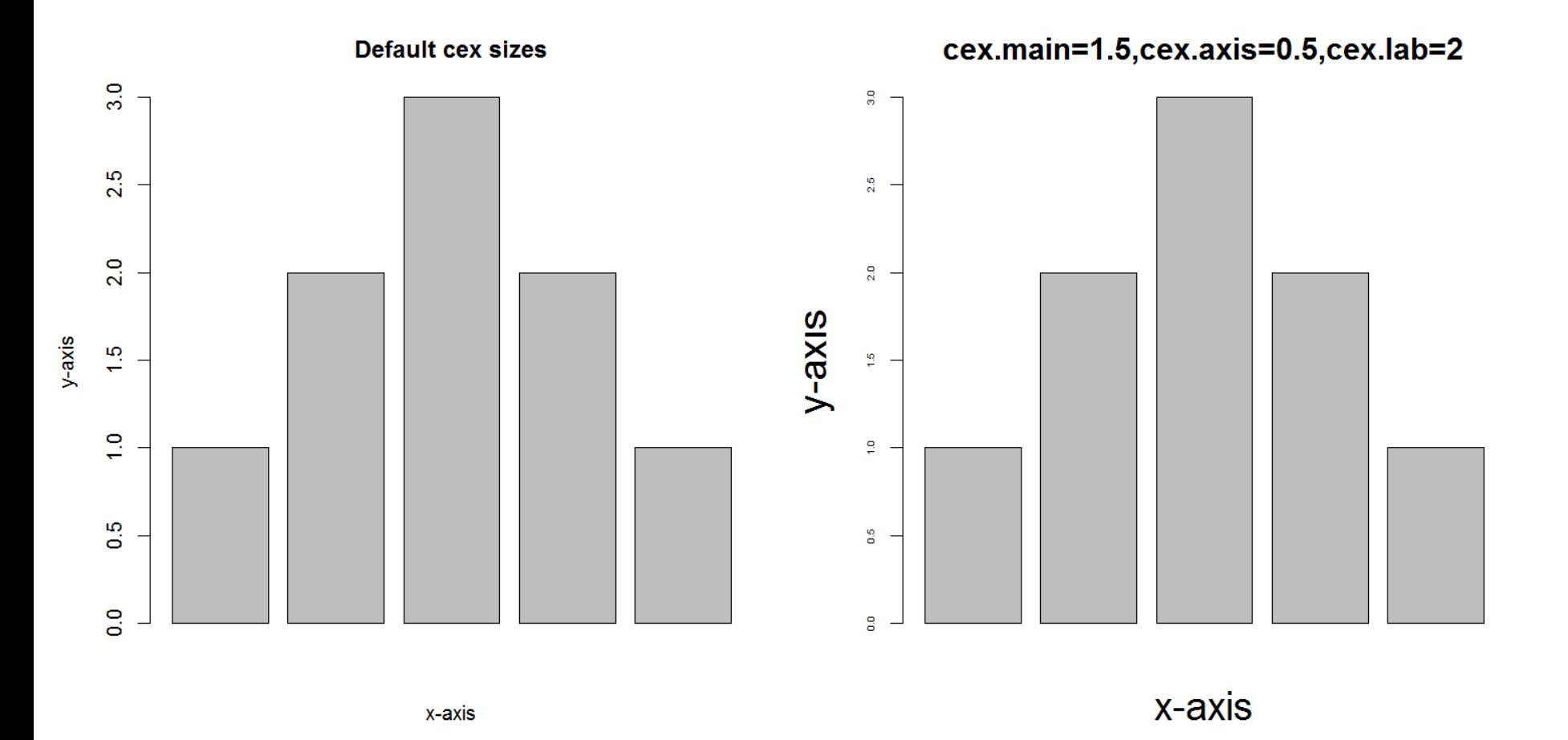

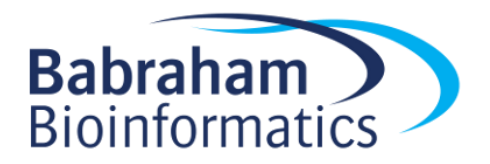

- Font style
	- font (font.axis,font.main,font.sub,font.lab)
		- $\bullet$  1 = Plain text
		- $2 =$  Bold text
		- $3 = Italic text$
		- $\bullet$  4 = Bold italic text
	- las (label orientation)
		- $\bullet$  0 = Parallel to axis
		- $\bullet$  1 = Horizontal
		- 2 = Perpendicular
		- 3 = Vertical

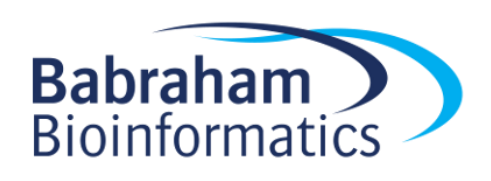

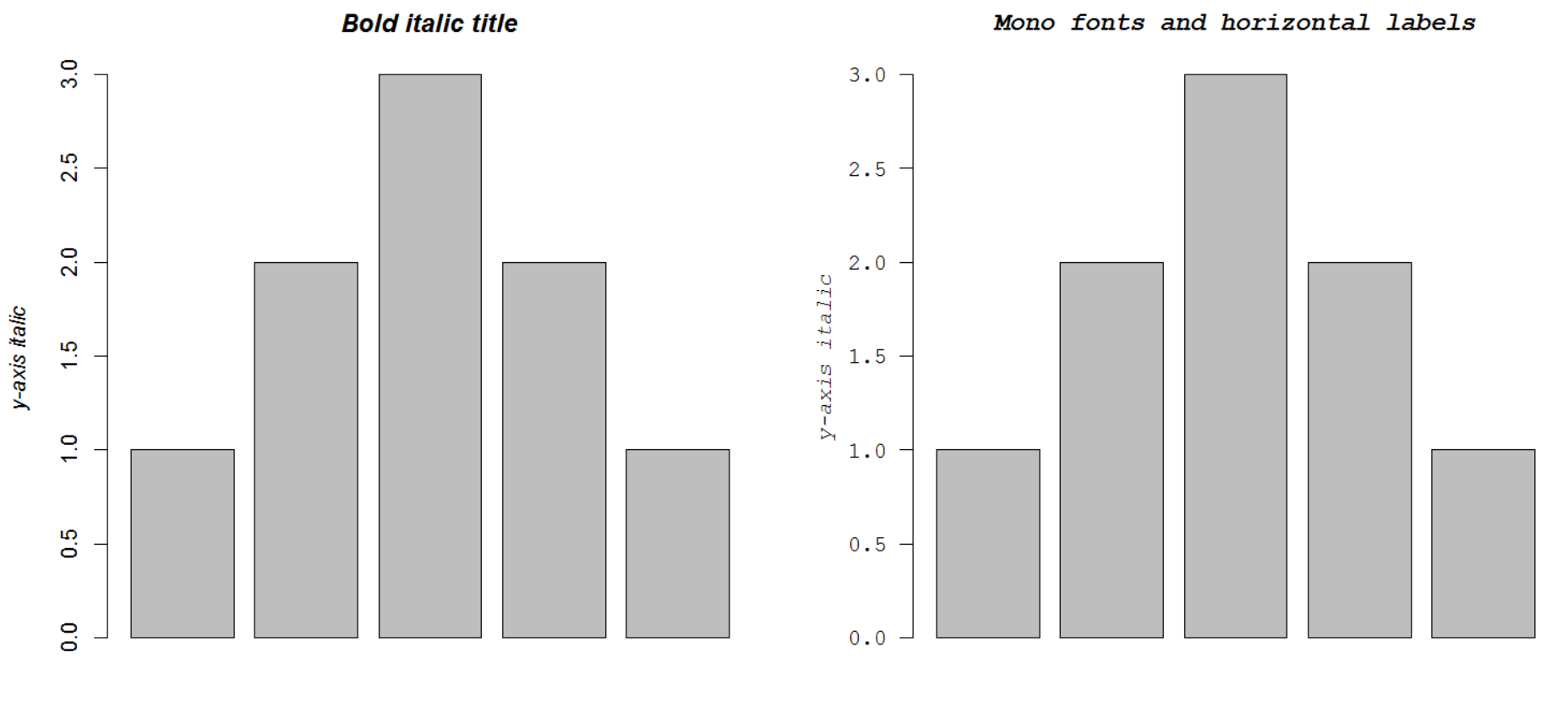

x-axis italic

x-axis italic

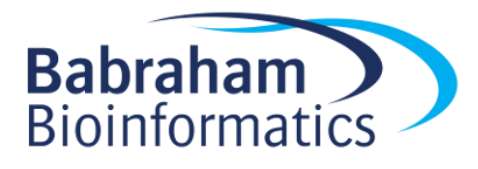

- Multi-panel
	- mfrow(rows,cols)
	- Not supported by some packages

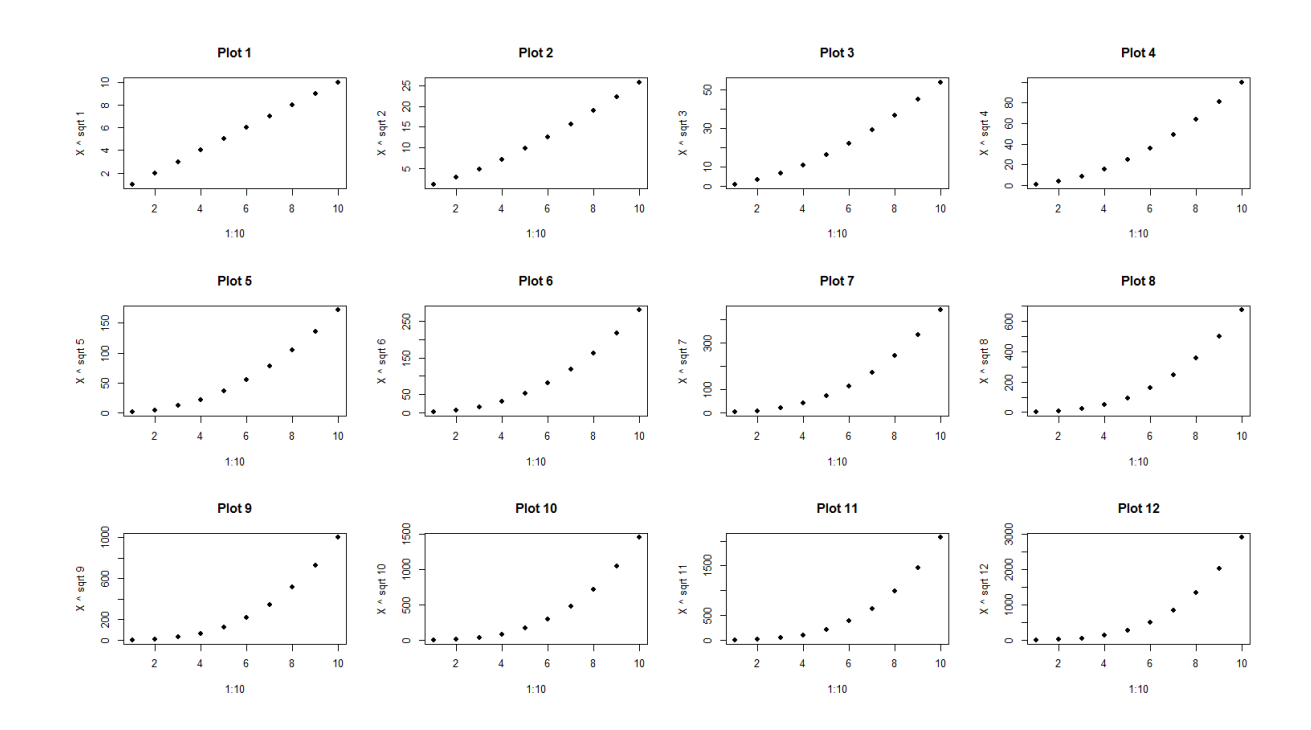

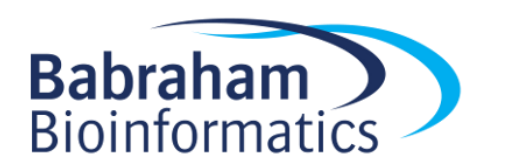

#### Exercise 1

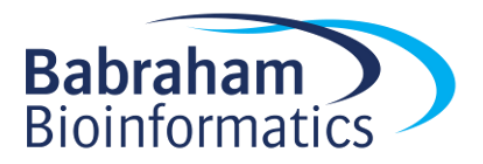

#### Using Colour

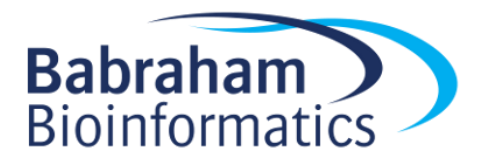

# Specifying colours

- Hexadecimal strings
	- #FF0000 (red)
	- #0000FF (blue)
	- #CC00CC (purple)
- Controlled names
	- "red" "green" etc.
	- colors()

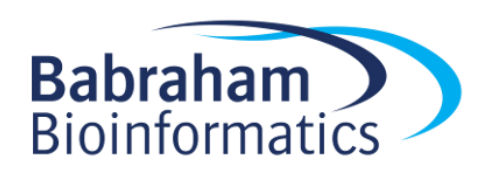

#### Built in colour schemes

- Functions to generate colours
- Pass in number of colours to make
- Functions:
	- rainbow
	- heat.colors
	- cm.colors
	- terrain.colors
	- topo.colors

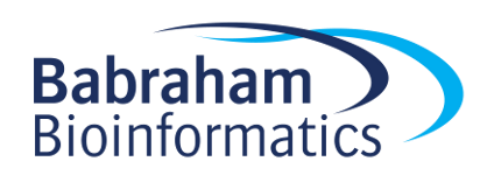

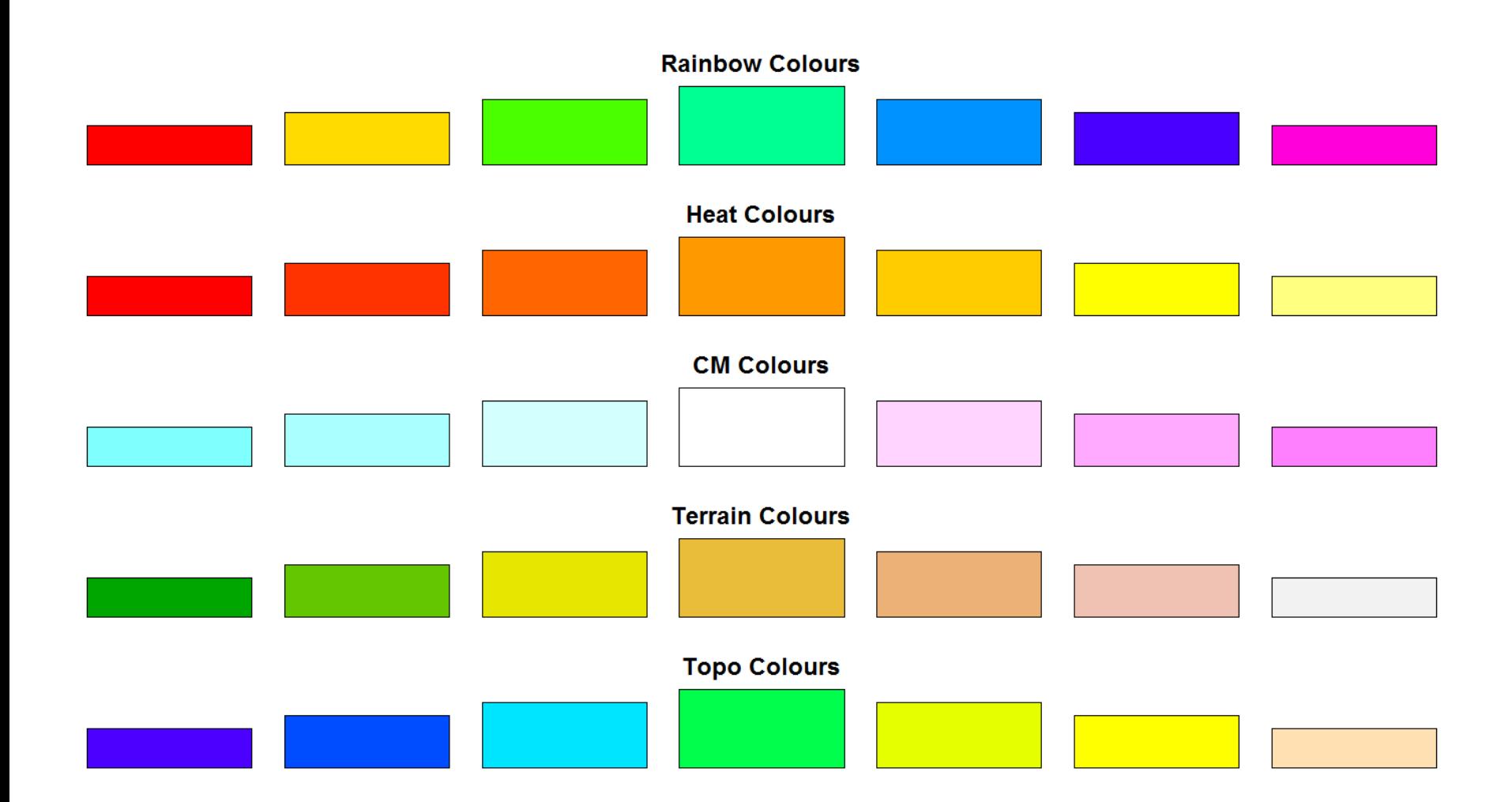

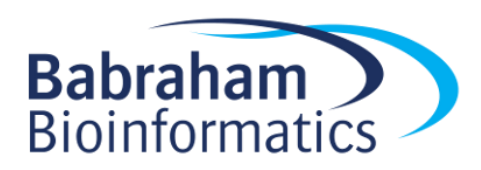

#### Colour Packages

- Color Brewer
	- Set of pre-defined, optimised palettes
	- library(RColorBrewer)
	- brewer.pal(no colours, palette)
- ColorRamps
	- Create smooth palettes for ramped colour
	- Generates a function to make actual colour vectors
	- colorRampPalette(c("red","white","blue"))
	- colorRampPalette(c("red","white","blue"))(5)

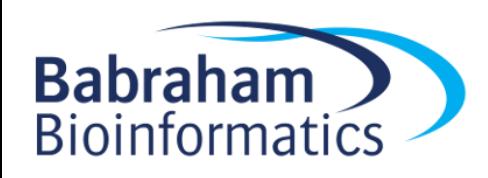

# Applying Colour to Plots

- Vector of colours passed to the  $\text{col}$ parameter
- Vector of factors used to divide the data – Colours taken from palette
	- Can read or set using palette function
		- palette()
		- palette(brewer.pal(9,"Set1")
		- Ordered by levels of factor vector

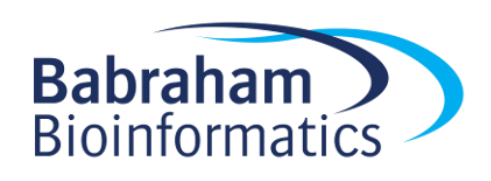

# Applying Colour to Plots

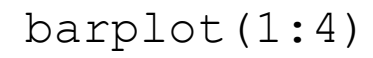

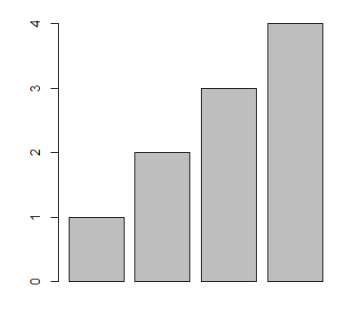

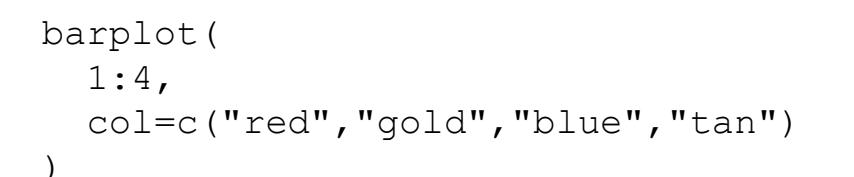

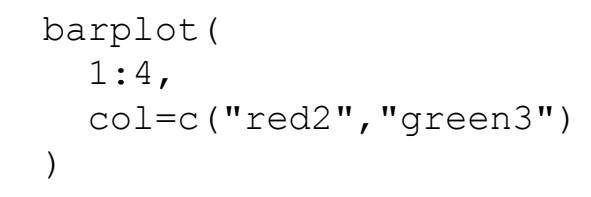

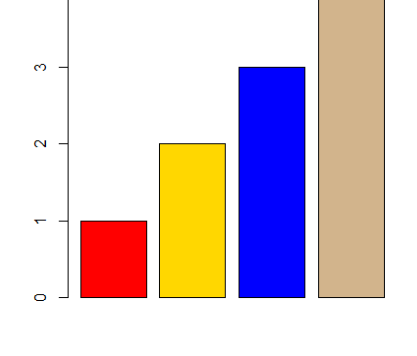

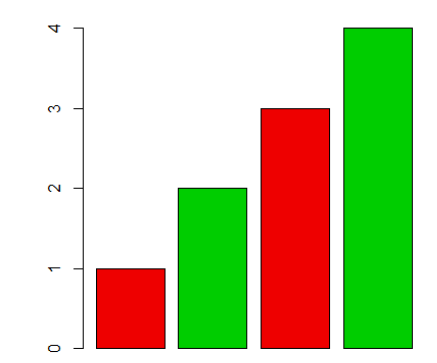

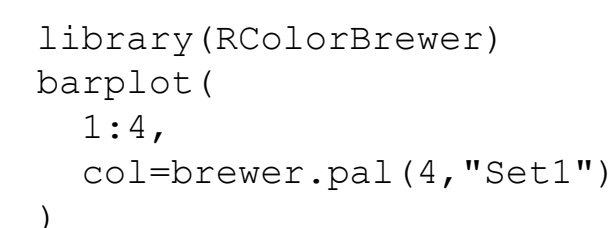

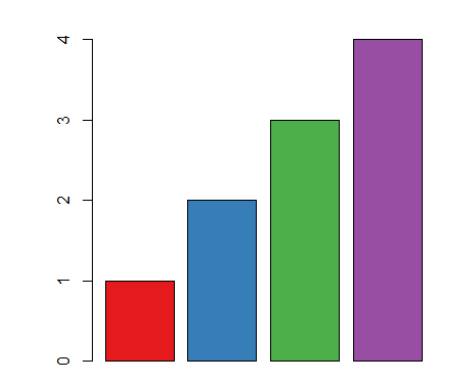

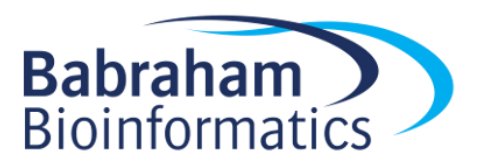

## Applying Colour to Plots

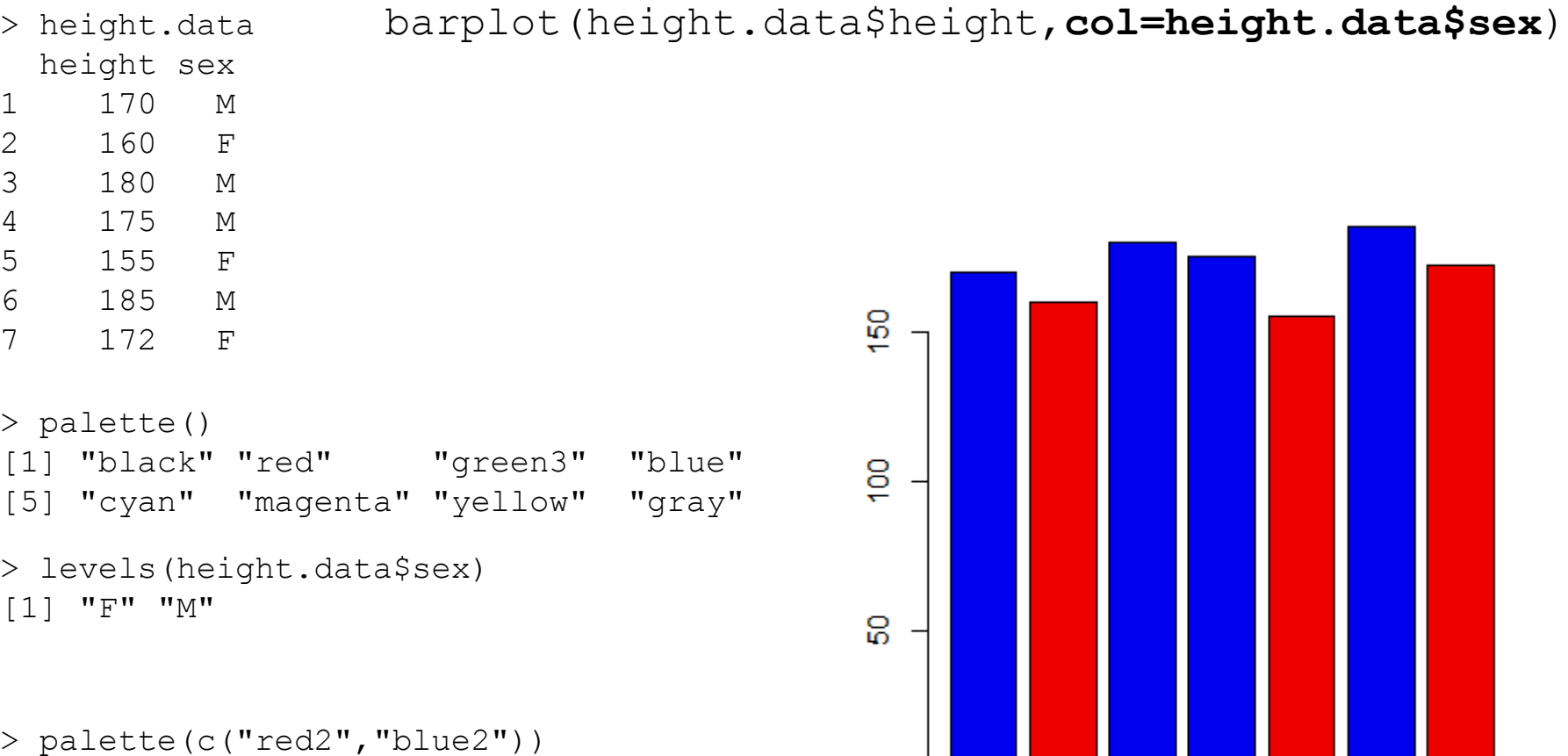

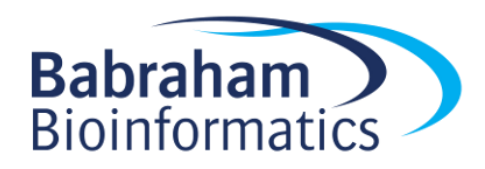

#### Dynamic use of colour

- Colouring by density
	- Pass data and palette to densCols
	- Vector of colours returned
- Colouring by value
	- Need function to map values to colours

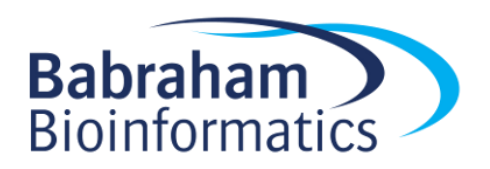

#### Making colour ramps

```
> colorRampPalette(c("blue","green","red","yellow"))
```

```
function (n) 
{
    x \leftarrow \text{ramp}(\text{seq.int}(0, 1, \text{length.out} = n))if (ncol(x) == 4L)rgb(x[, 1L], x[, 2L], x[, 3L], x[, 4L], maxColorValue = 255)
    else rgb(x[, 1L], x[, 2L], x[, 3L], maxColorValue = 255)
}
```
> colorRampPalette(c("blue","green","red","yellow"))**(10)**

[1] "#0000FF" "#0055AA" "#00AA55" "#00FF00" "#55AA00" "#AA5400" "#FF0000" "#FF5400" "#FFA900" "#FFFF00"

```
> barplot(
  rep(1,10),
 col=colorRampPalette(
        c("blue","green","red","yellow")
       )(10)
  )
```
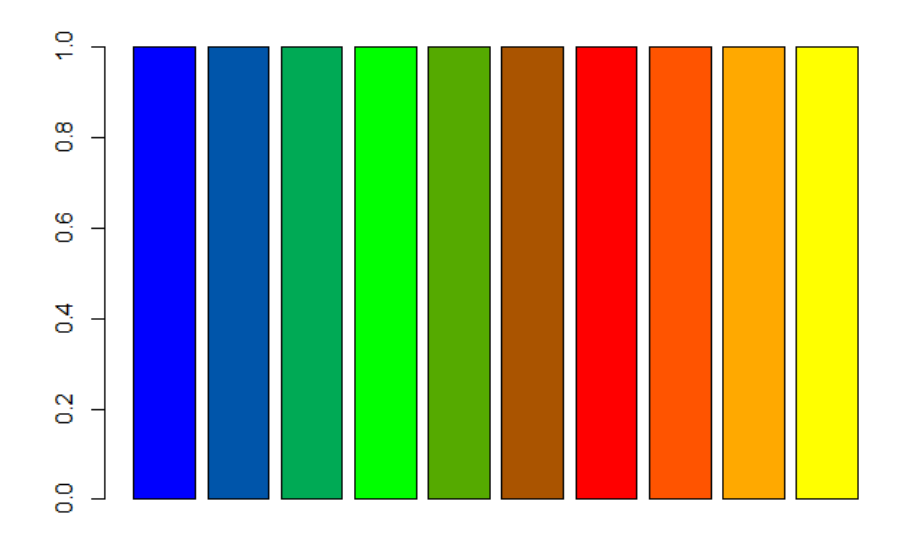

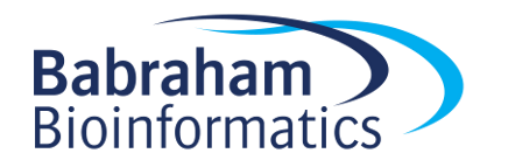

#### Using colour to plot density

plot(lots.of.data, pch=19) plot(

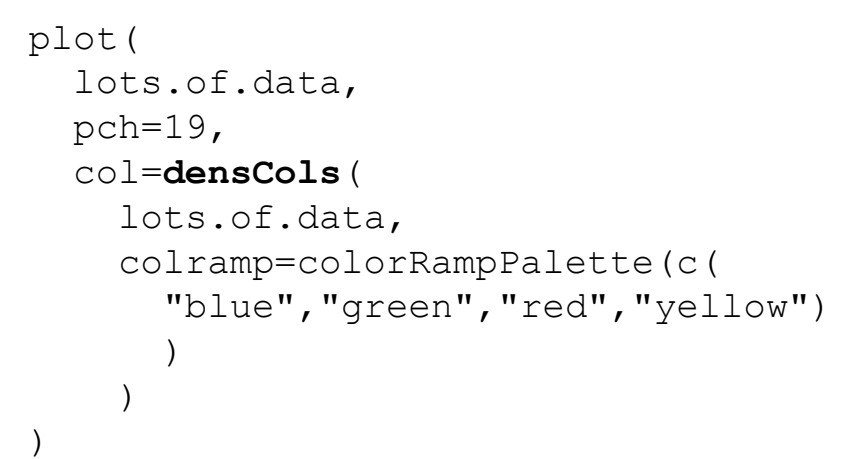

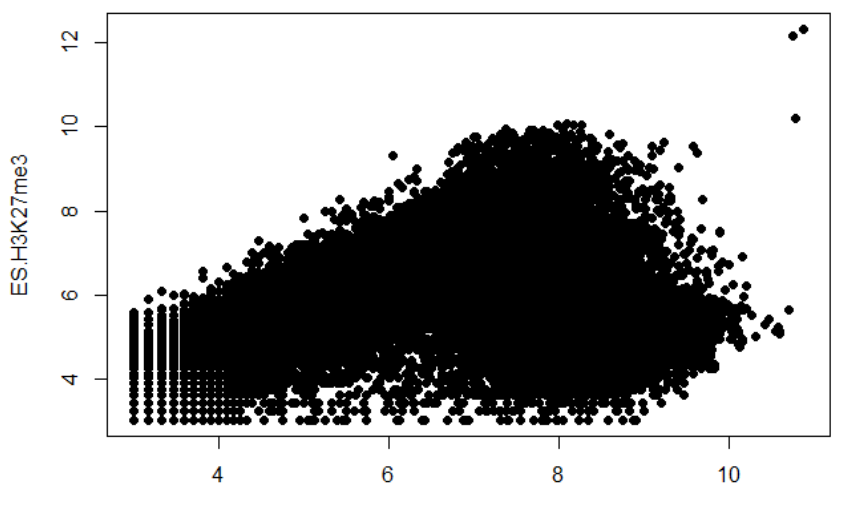

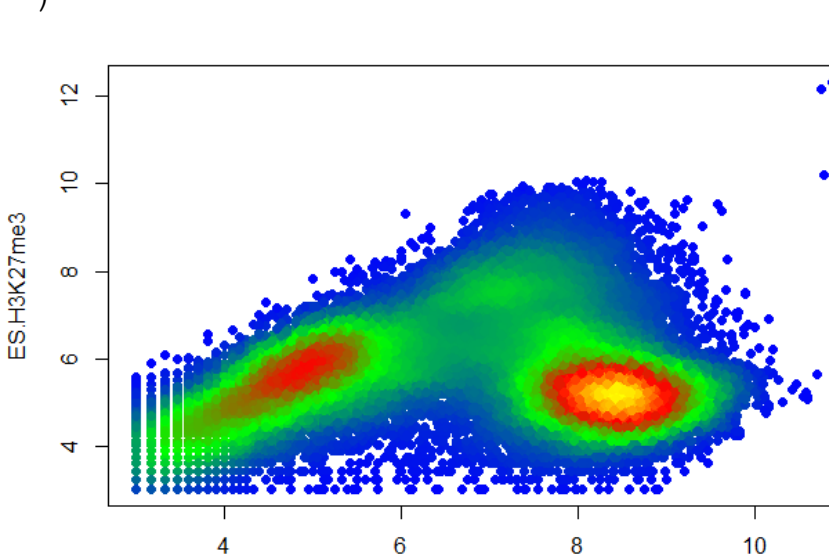

ES.H3K4me3

ES.H3K4me3

#### Colour Mapping Function

map.colours <- function(values,palette) {

range  $\leq$  range (values)

```
proportion <- (values-range[1])/(range[2]-range[1])
index <- round((length(palette)-1)*proportion)+1
```
return(palette[index])

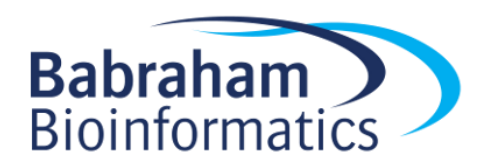

}

#### Plotting Quantitative Colour

plot(lots.of.data, pch=19) plot(

```
lots.of.data, 
 pch=19, 
 col=map.colours(
    lots.of.data$K4 - lots.of.data$K27,
   colorRampPalette(c(
      "blue","green","red","yellow")
    )(100)
  )
)
```
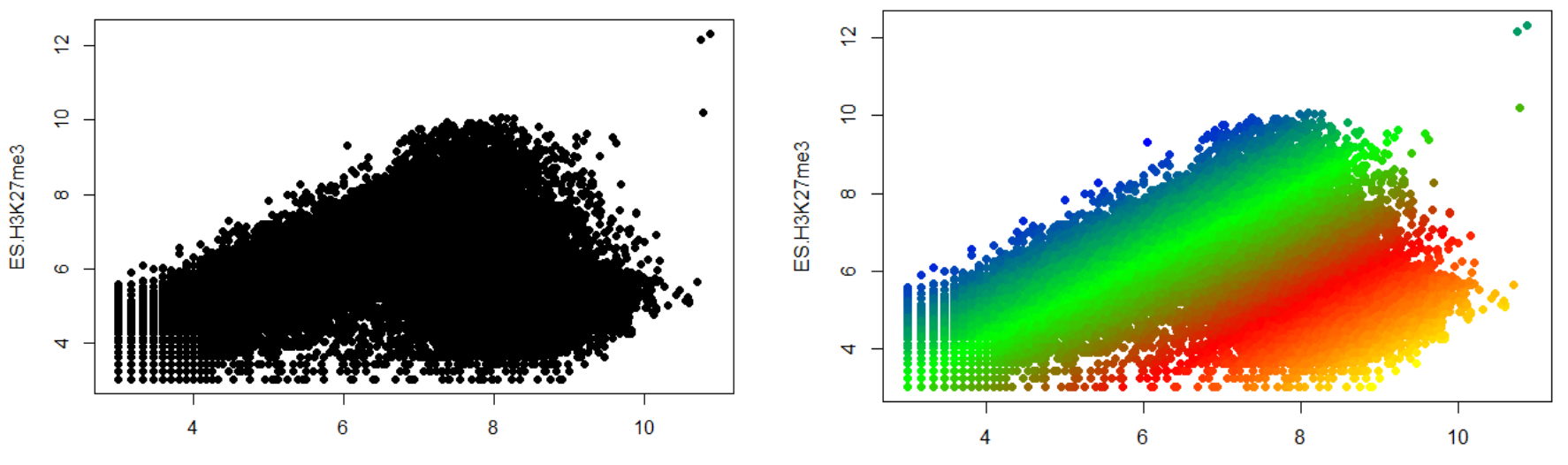

ES.H3K4me3

ES.H3K4me3

#### Exercise 2

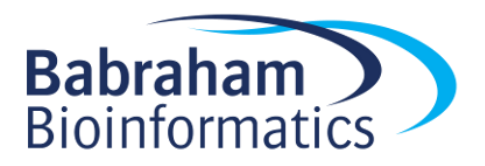

#### Plot Overlays

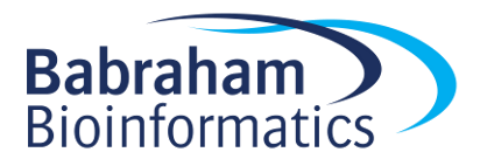

#### Points

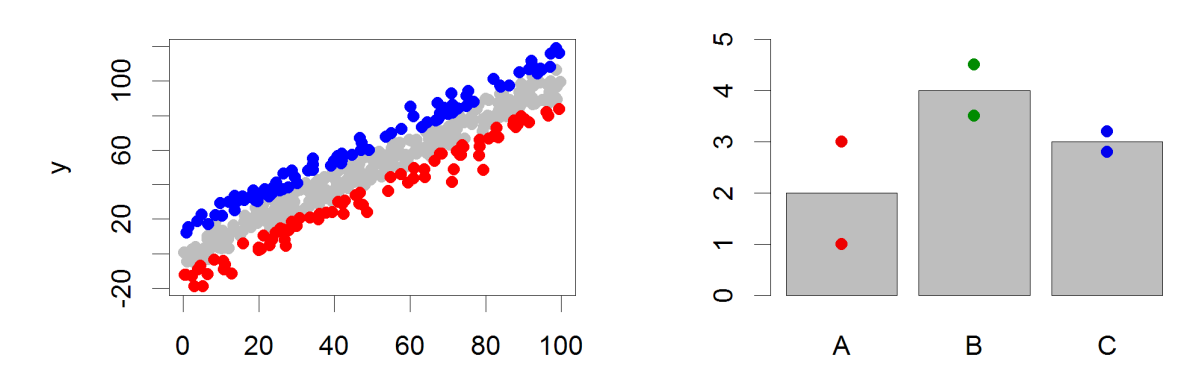

- Input: 2 Vectors (x and y positions)
- Options:
	- pch
	- cex

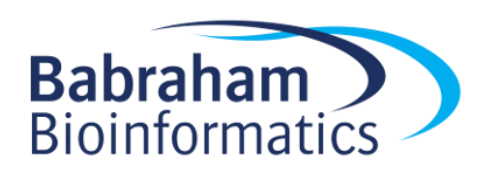

# Lines / Arrows / Abline

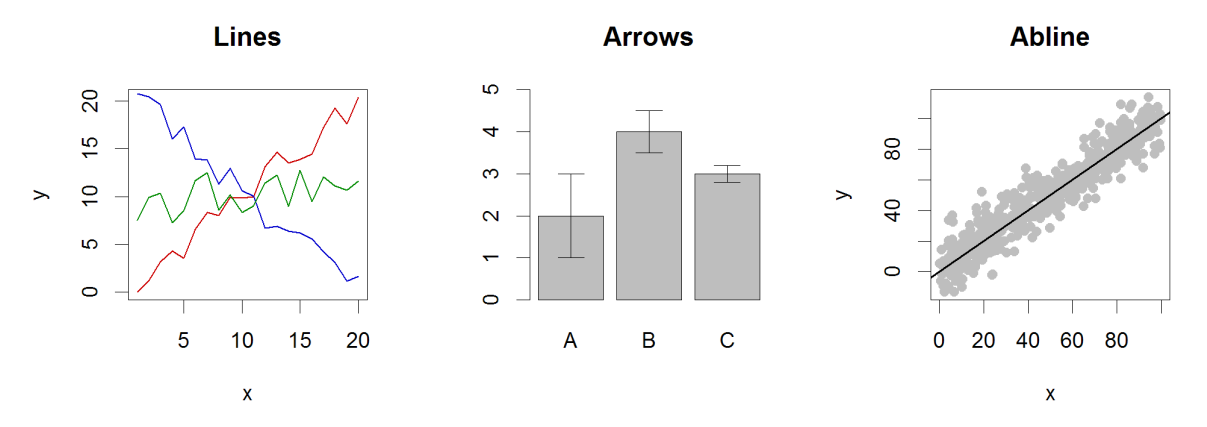

- Input:
	- Lines 2 vectors (x and y)
	- Arrows 4 vectors (x0,y0,x1,y1)
	- Abline Intercept and slope (or correlation object)
- Options:
	- lwd
	- angle (arrows)

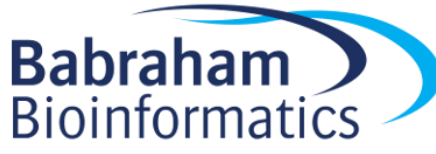

#### Example multi-layer plot

```
barplot(
  error.data$values,
  col="red2",
  ylim= (c(0,6))
                                                6
                                                                       ***
) -> bar.centres
                                                ю
arrows(
                                                4
  x0=bar.centres,
  y0=error.data$values - error.data$sem, 
                                                က
  x1=bar.centres, 
  y1=error.data$values + error.data$sem,
                                                \mathbf{\Omega}angle=90,
  code = 3,1 wd=2)
```

```
text(
  bar.centres[2],
  y = error.data\$values[2] + error.data\$sem[2],labels = ^{\mathsf{u}\star\star\star\mathsf{u}},
  pos=3
)
```
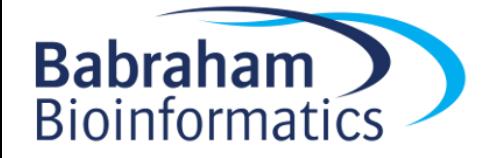

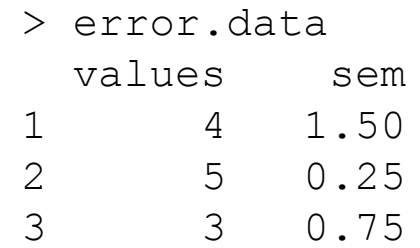

#### Polygon (shaded areas)

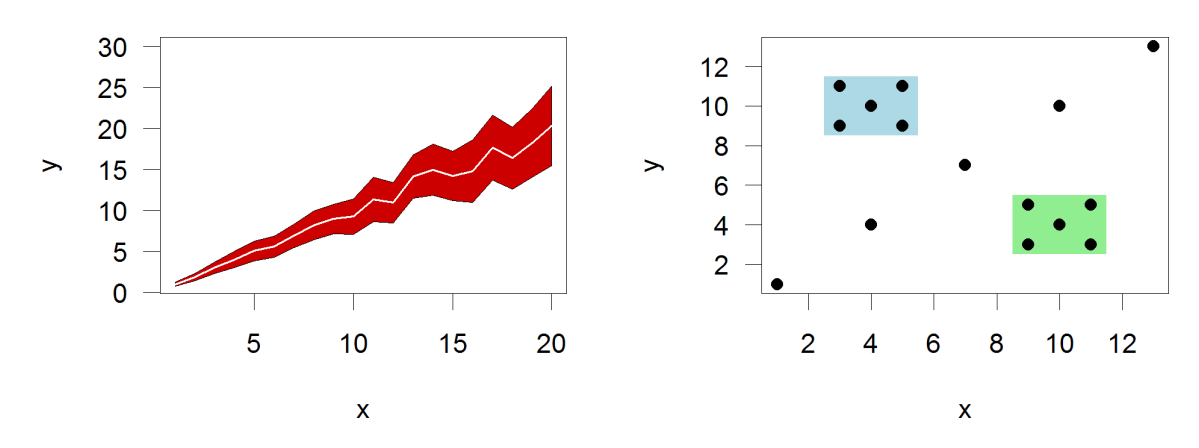

• Input:

– 2 vectors (x and y) for bounding region

- Options:
	- col

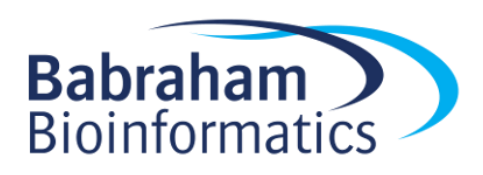

#### Text (in plot text)

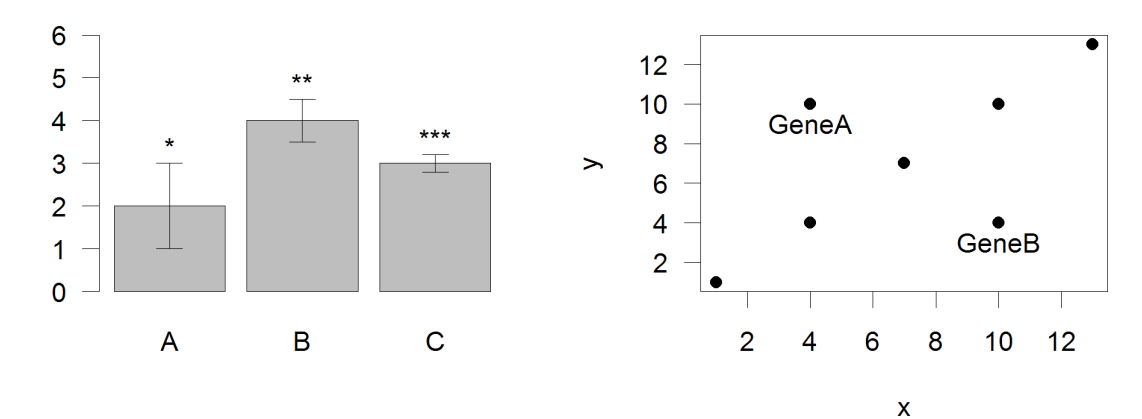

- Input:
	- $-$  Text, x, y
- Options:
	- $-$  adj (x and y offsets)

– pos (auto offset 1=below,2=left,3=above, 4=right)

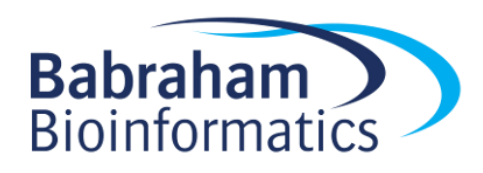

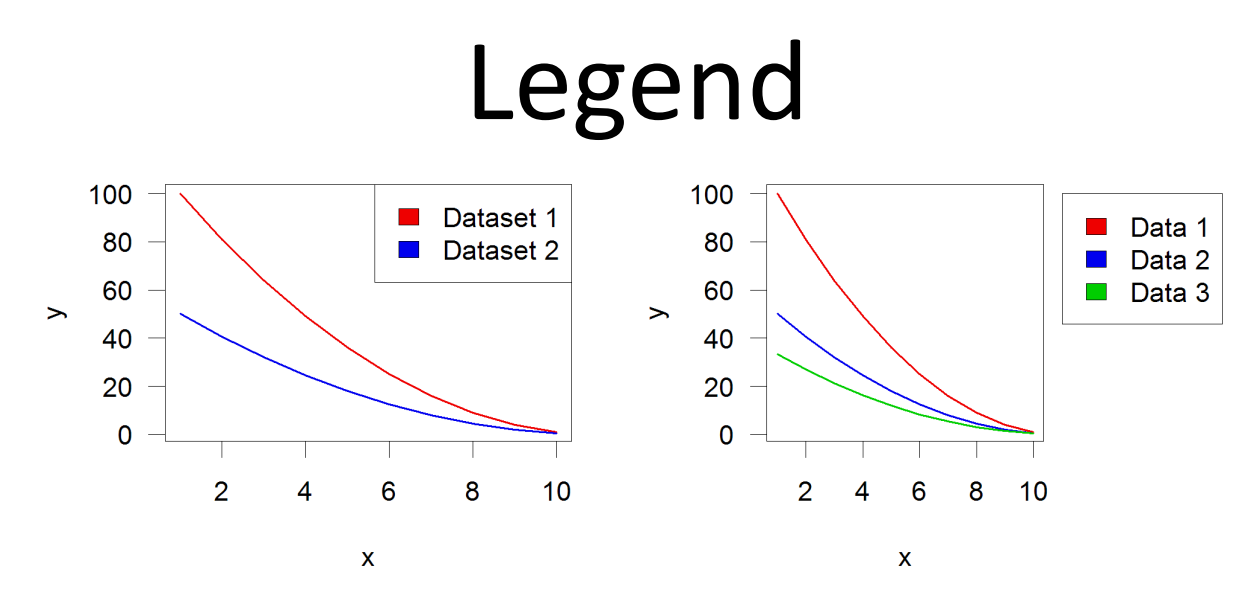

- Input:
	- Position (x,y or "topright","bottomleft" etc)
	- Text labels
- Options:
	- $-$  fill (colours for shaded boxes)
	- $-$  xpd=NA (draw outside plot area)

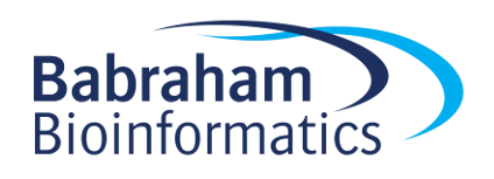

#### Exercise 3

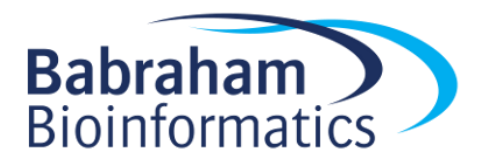